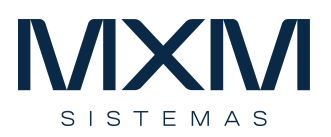

# **Patrimônio (Ativo fixo)**

# **Apresentação**

O módulo Patrimônio do MXM-WebManager® é integrado ao restante do ERP e gerencia o ativo permanente das empresas em diferentes moedas, calcula a depreciação, acréscimos, decréscimos, baixas, e as mutações do patrimônio de forma online, gerando as respectivas contabilizações e controla a localização física e a propriedade dos bens.

O sistema gerencia simultaneamente o patrimônio de diversas empresas com diferentes estruturas contábeis e centros de custos.

#### **Estrutura dos itens patrimoniais**

- A estrutura dos itens patrimoniais é baseada na sua classificação em grupos e subgrupos patrimoniais.
- Você deve criar os grupos patrimoniais com base nas características dos itens e na sua classificação contábil.
- No grupo patrimonial são definidas as taxas de depreciação e as contas contábeis utilizadas na depreciação, aquisição, baixa, acréscimos e decréscimos.
- Se o controle patrimonial da sua empresa for somente gerencial, não é necessário fazer a parametrização contábil.

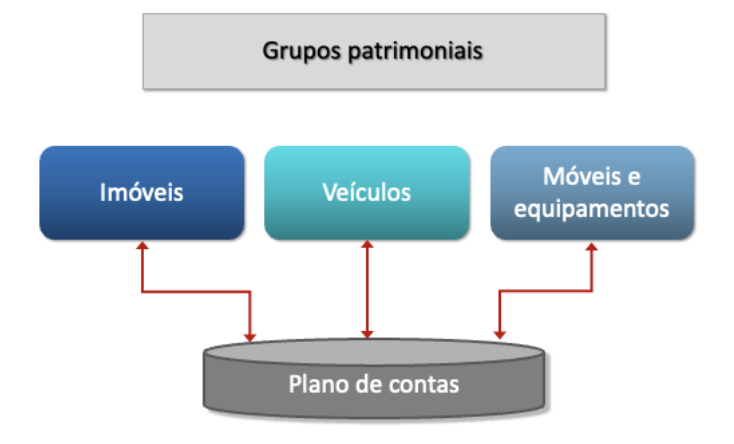

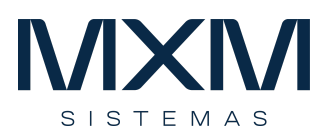

- O subgrupo patrimonial permite que você crie um detalhamento dos grupos patrimoniais.
	- o Por exemplo, podemos subdividir o grupo Veículos nos subgrupos Automóveis e Utilitários.
- Para cada subgrupo, podemos criar classificações específicas, que são campos adicionais de informações dos itens.
	- o Por exemplo, no grupo Veículos, subgrupo Automóveis, podemos criar as classificações: marca, modelo, ano, placa e cor.
- Estes recursos são extremamente importantes para a gestão patrimonial, permitindo que você classifique os seus itens patrimoniais com mais detalhe e use essas classificações como filtros para relatórios.

# **Cadastro dos itens patrimoniais**

● Ao cadastrar os itens patrimoniais, você faz o seu relacionamento com os grupos e subgrupos patrimoniais e complementa as informações das classificações específicas.

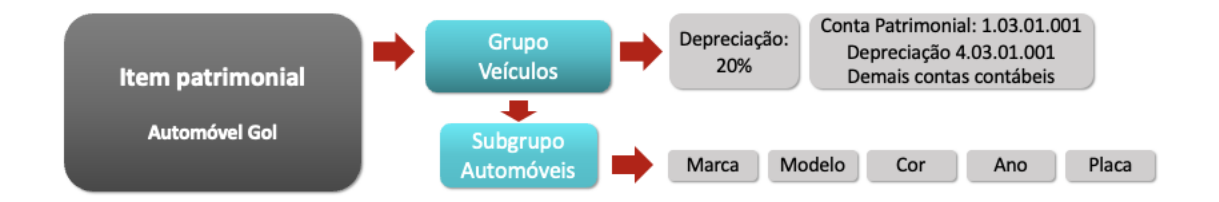

#### **Processos**

- O sistema calcula a depreciação de itens por critérios diferenciados e contemplando depreciação acelerada.
- Todo histórico de movimentação dos itens é armazenado.
- É possível retroagir o cálculo de depreciação para corrigir eventuais erros cadastrais.
- Além do controle contábil do item, o sistema possui diversos recursos para a gestão física dos itens, tais como:
	- o Localização
	- o Responsabilidade
	- o Alocação de centro de custo

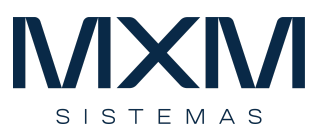

- o Número de série
- o Gestão de inventário
- o Controle de itens patrimoniais por grupo de itens (anexos)
- o Entre outros.
- Os principais processos do sistema são relacionados à gestão financeira dos itens patrimoniais e são compostos pelas rotinas:
	- o Aquisição
		- O cadastro dos itens patrimoniais deve ser realizado, preferencialmente, por compras, que gera toda a integração. O cadastramento pelo patrimônio deve ser realizado pela rotina de aquisição, que possui recursos que facilitam o processo e permitem o cadastro de itens em lote, por exemplo, 100 cadeiras.
	- o Acréscimos e decréscimos
		- Permite agregar ou reduzir valores aos itens patrimoniais, como por exemplo, reforma de um veículo, adição de acessórios ou obras em andamento.
	- o Baixa
		- Registra a baixa por perda, obsolescência ou venda de itens patrimoniais.
	- o Consulta
		- Demonstra todos os dados e movimentações realizadas nos itens patrimoniais.
	- o Cálculo de depreciação
		- Esta rotina é fundamental para a fase de implantação. Ela calcula automaticamente a depreciação de todos os itens patrimoniais cadastrados, processando vários meses de uma vez. Você pode cadastrar todos os itens com as datas de aquisição e, de uma só vez, calcular toda a depreciação até a data atual.
	- o Retorno de processamento
		- Desfaz a depreciação, acréscimos e decréscimos registrados nos itens patrimoniais até um determinado período.
	- o Manutenção dos itens patrimoniais

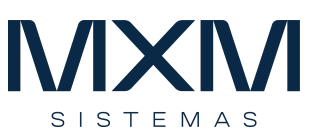

▪ O cadastramento de itens por esta rotina só é utilizado para itens que já fazem parte do patrimônio da empresa e possuem valores históricos. Ela é utilizada para fazer alterações no cadastro.

# **Inventário**

- O processo de inventário é composto pelas seguintes rotinas:
	- o Informação do inventário
		- São registrados os locais físicos onde os itens foram encontrados.
	- o Informação automática do inventário
		- Os locais são registrados através de um arquivo texto armazenado por um coletor de código de barras.
	- o Relatório do inventário
		- Lista os itens indicando se estão em conformidade ou divergência de local e itens faltantes.
	- o Atualização de inventário
		- Atualiza os itens inventariados com o local físico inventariado.
	- o Alteração de responsável por local
		- Aloca todos os itens de um local para um responsável.

# **Gestão dos itens patrimoniais**

- Para garantir a segregação de função e responsabilidades na gestão dos itens patrimoniais, o sistema possui rotinas de atualização do cadastro de patrimônio que podem ser atribuídas para diferentes usuários em função das suas responsabilidades.
- Este recurso proporciona maior agilidade na realização dos trabalhos, que envolvem os seguintes itens:
	- o Alteração da taxa de depreciação
	- o Alteração do centro de custo

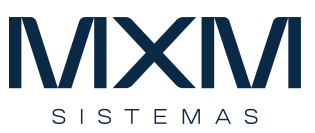

- o Alteração do responsável
- o Alteração dos locais físicos
- o Alteração de código e anexo
- o Alteração de movimentação
- o Alteração do histórico da movimentação

# **Relatórios**

- O módulo contém amplo conjunto de relatórios padrão, facilitando a operação da empresa.
- Todos os relatórios são gerados online garantindo a fidelidade da informação.
- Podem ser visualizados em tela ou para impressão direta e serem salvos em Excel.
- A ferramenta de relatórios dinâmicos permite a geração de pivot-tables direto no sistema, permitindo a análise dos lançamentos ou exportação de dados para planilhas de forma extremamente flexível.
- Os relatórios podem ser executados online ou em batch.

# **Utilitários**

- Os utilitários contêm rotinas importantes para a operação do sistema, como por exemplo:
	- o Bloqueio e liberação de período
		- Sempre que você concluir os processos de depreciação, aquisições, acréscimos e decréscimos e baixas de um período, é importante bloqueá-lo, para evitar que sejam realizadas movimentações por engano.
		- Caso seja necessário fazer alterações, desbloqueie o período e, em seguida, bloqueie novamente.
	- o Parâmetros do sistema
		- Contém parâmetros que devem ser definidos para a operação do sistema, tais como:

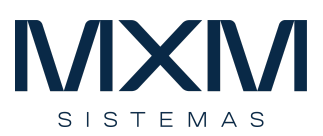

- Padrão para alocar o responsável do local no cadastramento;
- Valor mínimo para cadastramento de itens;
- Bloqueio da alteração da taxa de depreciação no cadastramento de itens, mantendo sempre a taxa do grupo patrimonial.

# **Compliance**

- O módulo respeita todos os bloqueis de período contábil e financeiro para geração dos eventos do patrimônio.
- Os documentos relativos a cada item podem ser armazenados no seu cadastro.
- O histórico de movimentação do item é armazenado, permitindo rastrear a sua história na empresa.
- A depreciação e contabilização é realizada com base nas regras parametrizadas do item.